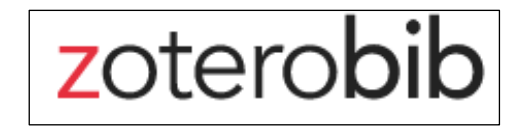

Pour **citer correctement tes sources**, apprends à utiliser Zoterobib …c'est très simple, et super utile dans tous tes cours

L'application ZoteroBib (<https://zbib.org/>) est un outil qui génère des citations à partir d'adresses **URL** (pages Web, Google Scholar, bases de données, Wikipédia, …), de divers **identifiants** (ISBN "International Standard Book Number" d'un livre, DOI, …), ou à partir d'un **titre**. Cet outil gratuit, sans publicité, est soutenu par la communauté Open Source Zotero. L'outil n'est pas parfait, mais il est très pratique de par sa simplicité d'utilisation, et son côté léger et réactif.

## **Comment faire ?**

 **Copie/colle une adresse URL ou un identifiant de document** (ISBN, DOI, PMID, arXiv ID) dans l'emplacement prévu puis clique sur Cite.

https://fr.wikipedia.org/wiki/Marie\_Curie

La citation apparaît dans Bibliography :

...Comme tu vois, la référence comporte tous les éléments dans le bon ordre et formatés: Auteurs (année) *Titre du document en italique*. Nom du site, puis selon le type de document différents éléments, comme « consulté le … à … » ou « In Wikipédia ».

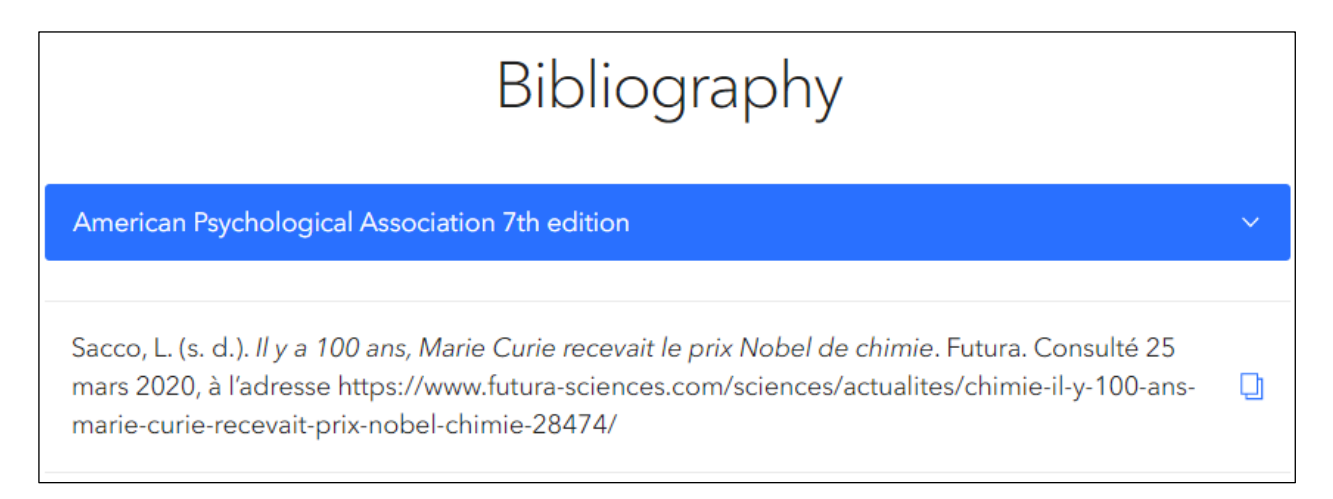

 Choisis un **style** au niveau de la barre bleue. Il y en a 4 proposés par défaut et plus de 9500 disponibles, mais APA7 (American Psychological Association 7è édition) est très bien.

**!!** Avant de fermer la page que tu cites, vérifie la **validité** de la référence. Par exemple, **s.d.** signifie sans date.

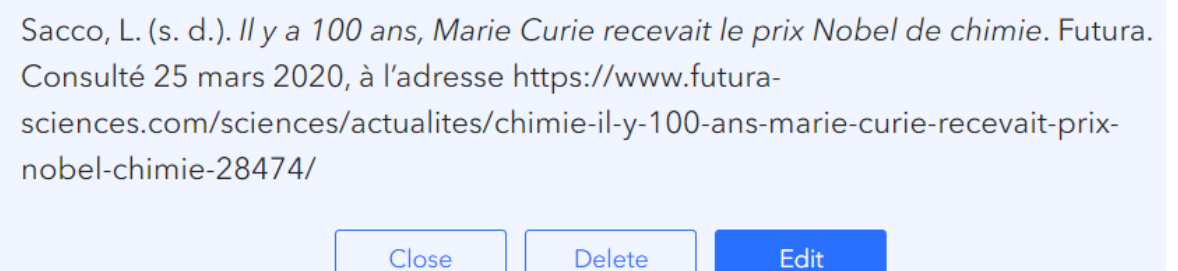

Close

Cite

Retourne alors sur la page en question, et retrouve toi-même une date, par exemple à côté de l'auteur dans le cas d'un article d'actualité ou de blog :

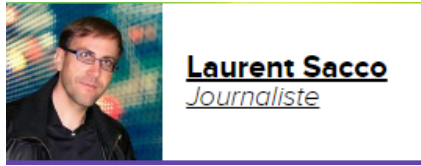

Publié le 08/03/2011 Modifié le 01/01/2020

En dernier recours, c'est la date de mise à jour du site Web qu'il faut mentionner :

2019 @ Tous droits réservés. Mentions légales | FAQ | Cookies | Règlement intérieur | Rules and regulations

Modifie cette date à l'aide du bouton **Edit** (en bleu ci-dessus). Si tu ne trouves vraiment pas, laisse s.d.

**!!** L'auteur n'est pas toujours une personne, cela peut être un organisme comme un musée, un institut, …

**!!** Les **images, figures, photos, schémas, graphiques** doivent aussi être cités.

**!!** Dans de rares cas, Zoterobib renvoie un message d'erreur…il n'y a pas de solution. Tu devras créer cette référence toi-même, en t'inspirant de la manière dont fait ZoteroBib.

Pour citer dans le texte pendant que tu rédiges, utilise le bouton « Copy citation » puis colle là dans ton traitement de texte.

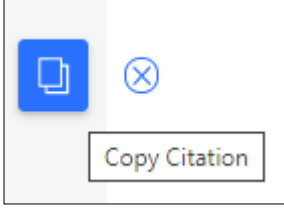

 Fais de même pour **toutes les références** de ton futur travail. La bibliographie est stockée pendant 6 mois dans la cache du navigateur, de telle sorte que tu

peux fermer ton navigateur et y revenir plus tard, sans avoir perdu ta liste bibliographique (sauf en navigation privée où la bibliographie est effacée dès que la fenêtre du navigateur est fermée).

 Quand tu as tout collationné, copie dans le presse papier (**copy to clipboard**) ou en html puis colle ta liste dans un traitement de texte.

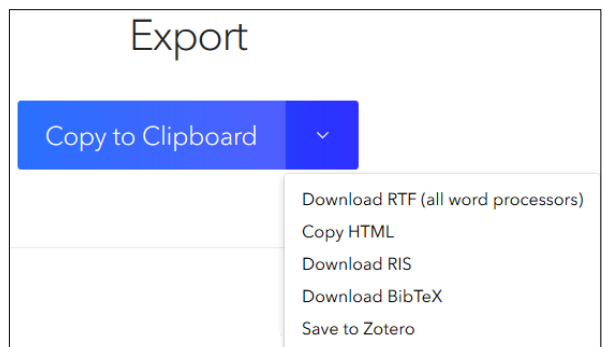

Dans notre exemple d'une recherche sur Marie Curie, cela donne ceci, par ordre alphabétique :

*Biographie de marie curie, née marie sklodowska—Musée curie—Musée curie*. (2019). Consulté 25 mars 2020, à l'adresse https://musee.curie.fr/decouvrir/la-famille-curie/biographie-de-marie-curie

Futura. (s. d.). *Marie curie*. Futura. Consulté 25 mars 2020, à l'adresse https://www.futurasciences.com/sciences/personnalites/chimie-marie-curie-222/

Marie curie. (2020). In *Wikipédia*. https://fr.wikipedia.org/w/index.php?title=Marie\_Curie&oldid=168386320 Sacco, L. (2011). *Il y a 100 ans, Marie Curie recevait le prix Nobel de chimie*. Futura. Consulté 25 mars 2020, à l'adresse https://www.futura-sciences.com/sciences/actualites/chimie-il-y-100-ans-marie-curierecevait-prix-nobel-chimie-28474/

…Bon travail